Proteus - Overview

# **Proteus** product overview

Advanced business analytics and dashboards for projects.

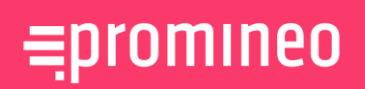

Promineo AS Eiganesveien 8 NO-4008 Stavanger, Norway

Tel +47 9804 1000 Fax +47 51 91 9414 www.promineo.com info@promineo.com

## **Benefits and Key Features**

## Benefits and Key Features

#### **Overview**

Proteus offers a proven solution for project management overviews.

Proteus gives project organizations the ability connect data across numerous databases to each other in order to achieve superior visibility and forecastability of project status.

Proteus connects directly to various databases to collect the most up to date data, so information is real time and always available in the latest and most updated form.

### **Key Benefits**

- Minimal deployment time
- Reporting and analysis on live data across systems
- Unique analysis capabilities custom KPIs in dashboard
- Increase information density highlight important facts
- Proactive "Watchdog Alerts" detect deviations early

### **General Benefits**

- Customizable work spaces to suit most needs
- Interactive Gantt Chart
- Time-phase quantities and counting curves
- Make ad-hoc Pivot Chart reports
- Report Wizard for rapid development of reports
- Highly customizable KPI Dashboard(s)
- Proactive "Watchdog Alerts" detect deviations early

*"Proteus has proven its value as a critical reporting and analysis tool in some of the world's largest Oil & Gas projects."*

## 02 Proteus – Business Intelligence Examples

## Proteus – Business Intelligence Examples

### **"Completion Report"**

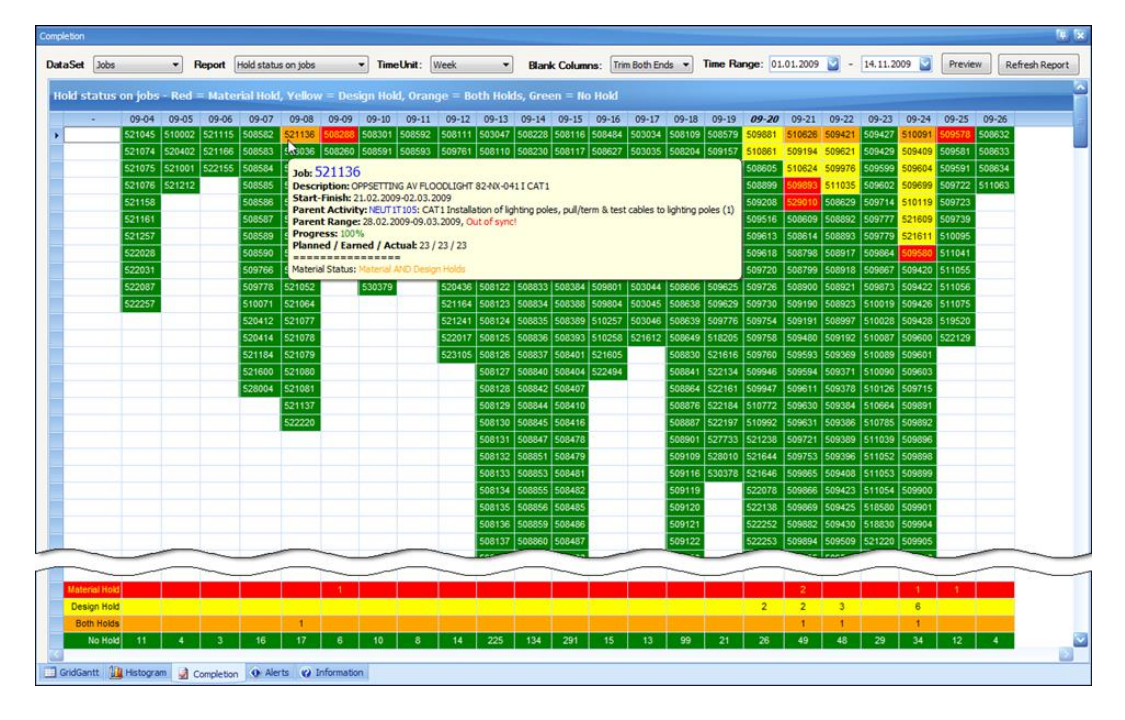

*"Completion Reports are one of the most information dense reporting formats in existence"*

> The report format shown in the screenshot above represents one of the most "information dense" reporting formats in existence.

Each column represents a week (or other time-unit, such as month), and under each of these a list of objects are shown that typically should be completed in this week, or in some cases should start this week (depending on how the report is defined).

The objects can, depending on the criteria set up for the report, be given visual properties, such as color, font-styles, diagonal lines, etc. to reflect certain attributes of interest. At the bottom of the report, summary rows show statistics for each of the defined criteria. Each cell can show useful detail data in a tooltip – this can be generated from aggregated lower level data.

The report can be used to indicate which jobs have material and/or design hold. Jobs are shown according to their starting date, and the color is red if it has "material hold", yellow for "design hold", and orange for "both". Green indicates "no hold". The eye can immediately see which jobs need to be rescheduled due to "holds".

#### **S-Curves: For any related data**

#### *Users Include:*

#### *Aibel*

*Aker Solutions*

*ConocoPhillips*

*Worley Parsons*

Proteus can be set up to time-phase data from as many sources as required, and show the result in a superimposed histogram. This may be particularly useful when comparing related sets of planning data, to identify where discrepancies occur. "S-Curve" format illustrated below.

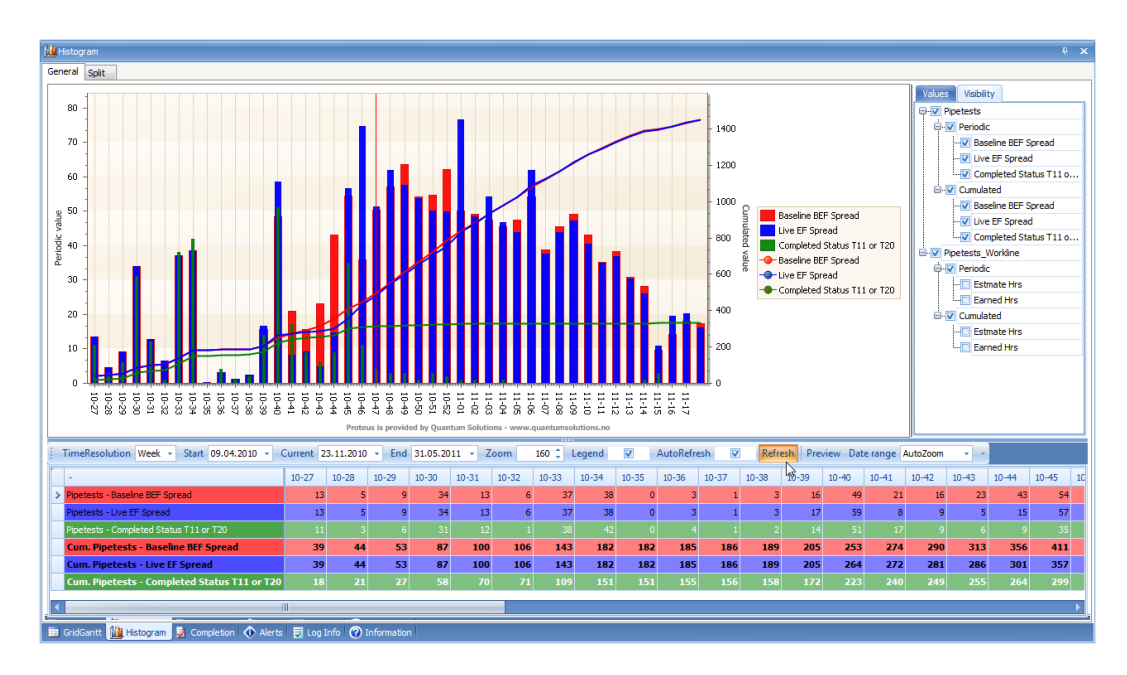

A typical example is comparing the histogram from Task level with its underlying jobcards. For any given (filtered) discipline, the curves should be more or less identical up 'til today's date, but the weeks leading into the future may reveal "holes" in the jobsetting (the process of translating activities into job-cards) process.

Another typical use of the time-phasing capability of Proteus, is to make "counting curves" showing how many items have been planned to be completed a given week (or other time-unit, such as month), and comparing it with how many have been earned (or completed). This may be an important Earned Value metric to monitor.

It is possible to define informative tooltips when hovering over bars in the Gantt, or in grid. These may in fact contain aggregated values from lower level (hierarchical) data – letting the user see relevant information from lower levels without having to switch to the system containing this data.

## **Technology**

## Technology

*"The report designer in Proteus is built on market leading technology, and offers virtually any type of output format."*

Proteus is designed to be fast to deploy and fast to use.

Proteus is built as a standard Windows Application, using the Microsoft .Net Framework. Some 3rd party components are used to improve the user experience. These are all delivered as a part of the installation and should not cause version conflicts with other installed software. The user will access the application from her Start menu.

When started, Proteus will read a configuration from a Repository. A repository is a collection of Workspaces, each defining which data to get, how the user interface should look, and access control information.

In a Login Dialog window, the user can select which Repository to connect to and which Workspace to open, where after Proteus will fetch all data as set up for this Workspace and present them in a user interface, also as specified in the Workspace.

All data is loaded through an OLEDB driver. This opens for a number of different data sources such as (but not limited to): Oracle, SQL Server, MySQL, MS Access, MS Excel, Text-files.

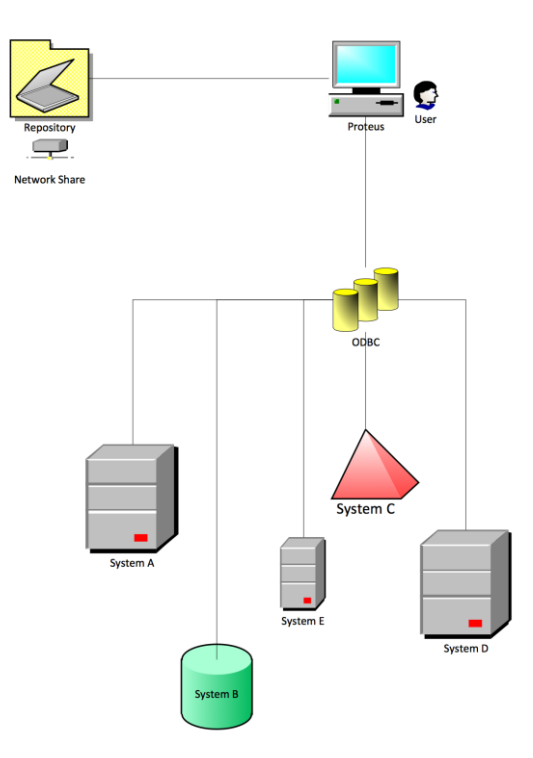

## 05 Contact Us

## Contact Us

#### Contacts:

Niki Saukolin VP, Business Development Mobile +41 79 191 1019 Mail niki@promineo.com

Erik Danielsson Product Manager Mobile +47 970 68 542 Mail erik@promineo.com

#### Company:

Promineo AS Eiganesveien 8 NO-4008 Stavanger Norway

Tel +47 9804 1000 Fax +47 51 91 9414 www.promineo.com

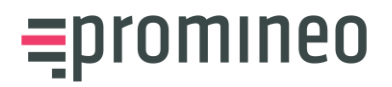